[info@lioness.ch](mailto:info@lioness.ch) [www.floorball-lioness.ch](https://floorball-lioness.ch/)

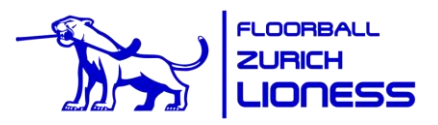

## **Kurzanleitung<https://portal.helfereinsatz.ch/lioness/de/>**

Sämtliche Spielerinnen wurden automatisch von der Vereinsverwaltung (Webling) in die Helferapp (helfereinsatz.ch) übernommen. Dadurch kann das «OK Helfereinsatz» viel Zeit sparen bei der Kontrolle der Einsätze.

Konsequenz davon ist aber, dass das Login mit der Hauptemail der Spielerin erfolgen muss, welche in der Vereinsverwaltung hinterlegt ist.

Bitte beachtet den Unterschied in der Doku unten:

- Einsatz als Spielerin leisten
- Einsatz als andere Helfer leisten und einer Spielerin gutschreiben

## **Einsatzübernahme als Spielerin**

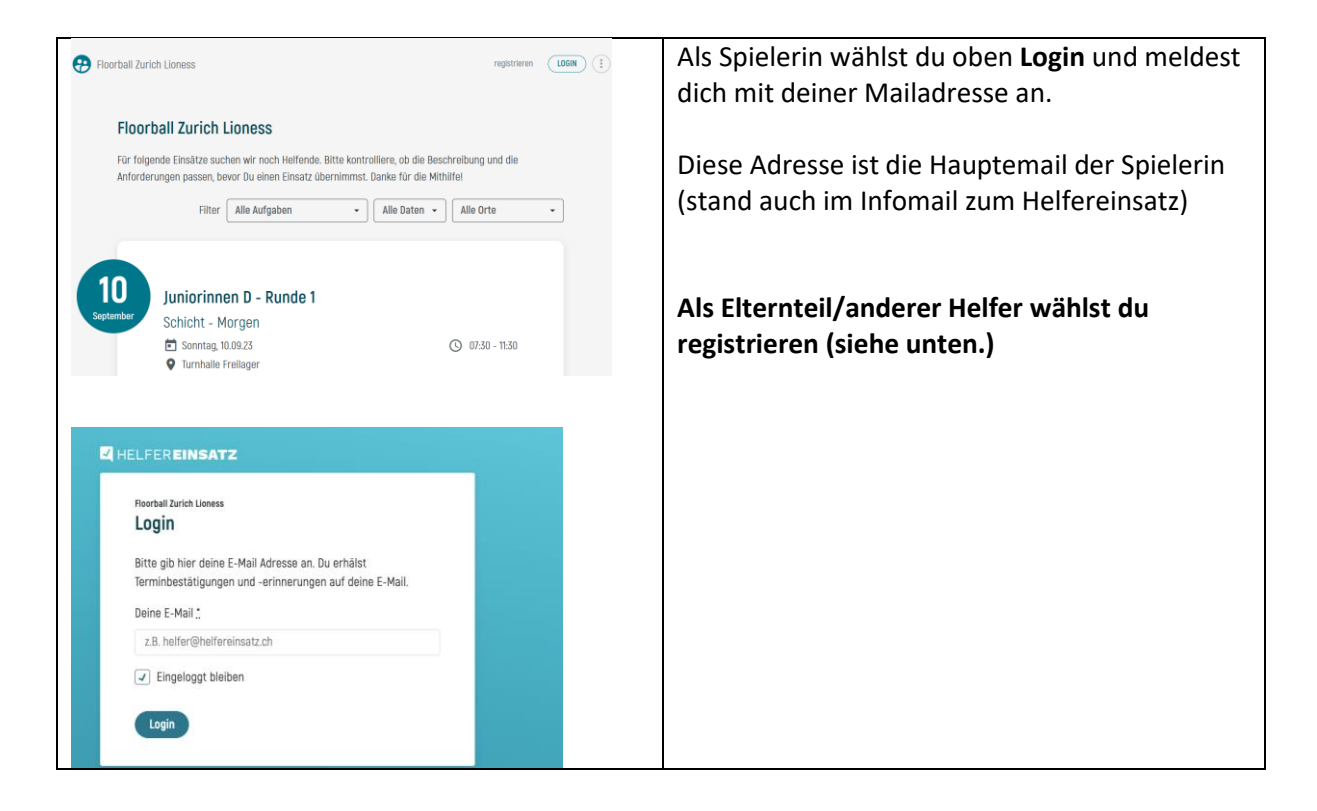

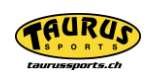

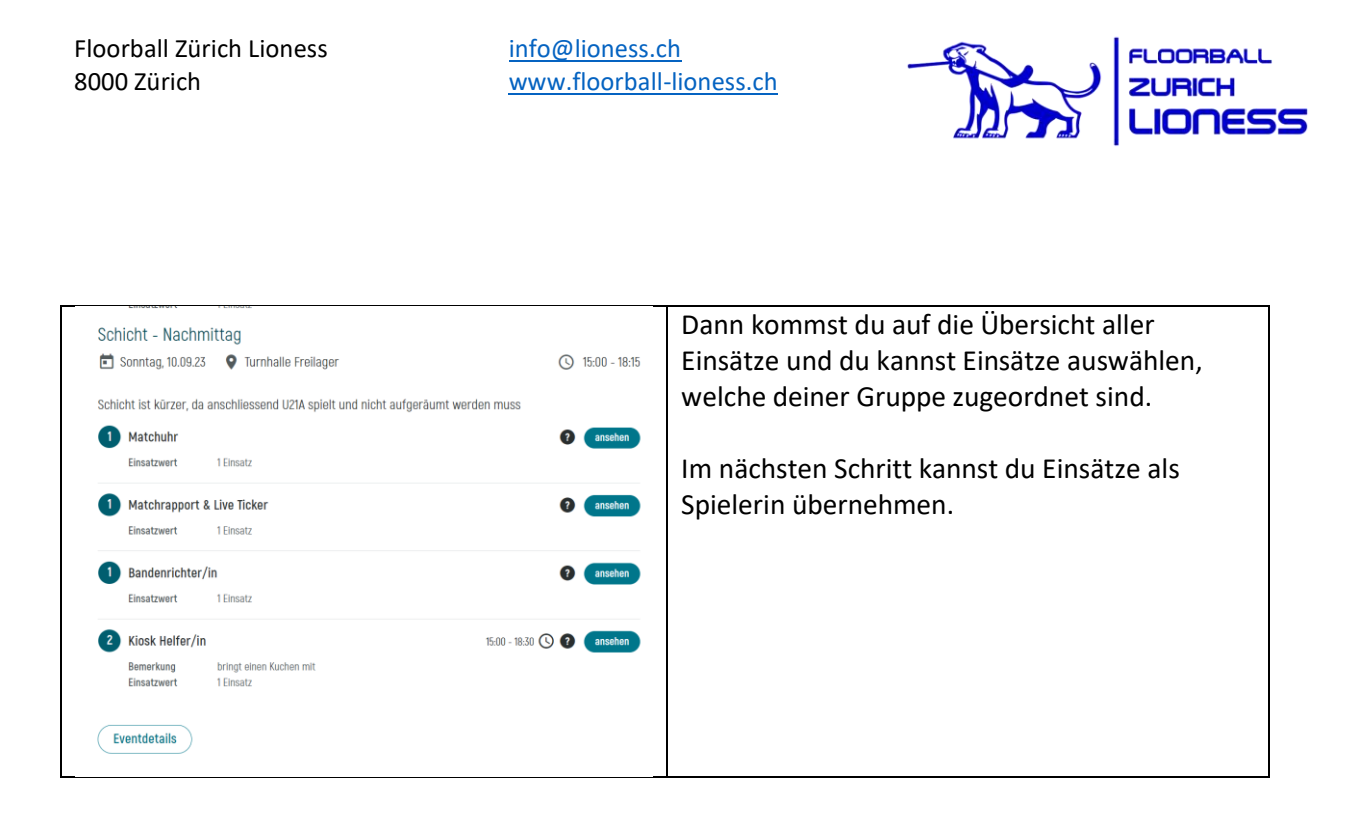

## **Wie kann ich mich an einem meiner Sperrdaten eintragen (um z.B. vor meinem Spiel noch Schiedsrichterin am Turnier zu sein)?**

Vielleicht kannst du an einem deiner Sperrdaten (*bei eigenen Spielen wird der ganze Tag gesperrt – geht leider nicht anders im System*) doch eine Schicht übernehmen, weil du nur einen halben Tag als Spielerin im Einsatz bist oder nach dem Turnier noch ein Spiel der U21 A oder der Damen 1 stattfindet, bei dem du unterstützen kannst.

In diesem Fall kannst du wie folgt vorgehen, wenn du eingeloggt bist:

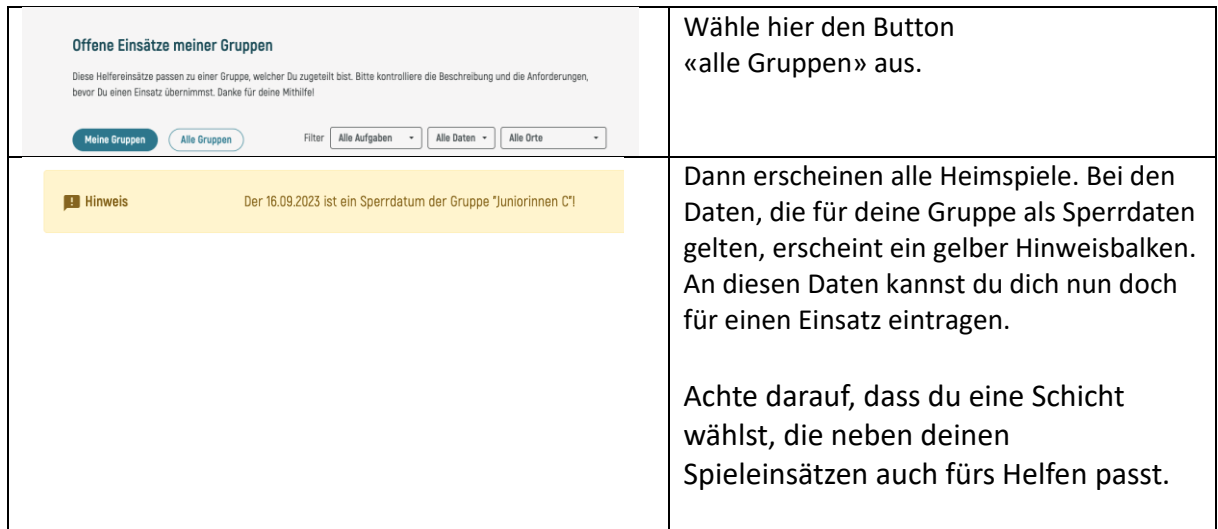

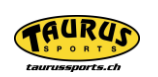

[info@lioness.ch](mailto:info@lioness.ch) [www.floorball-lioness.ch](https://floorball-lioness.ch/)

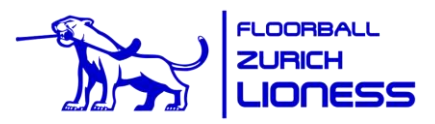

## **Registrieren als Elternteil oder anderer Helfer**

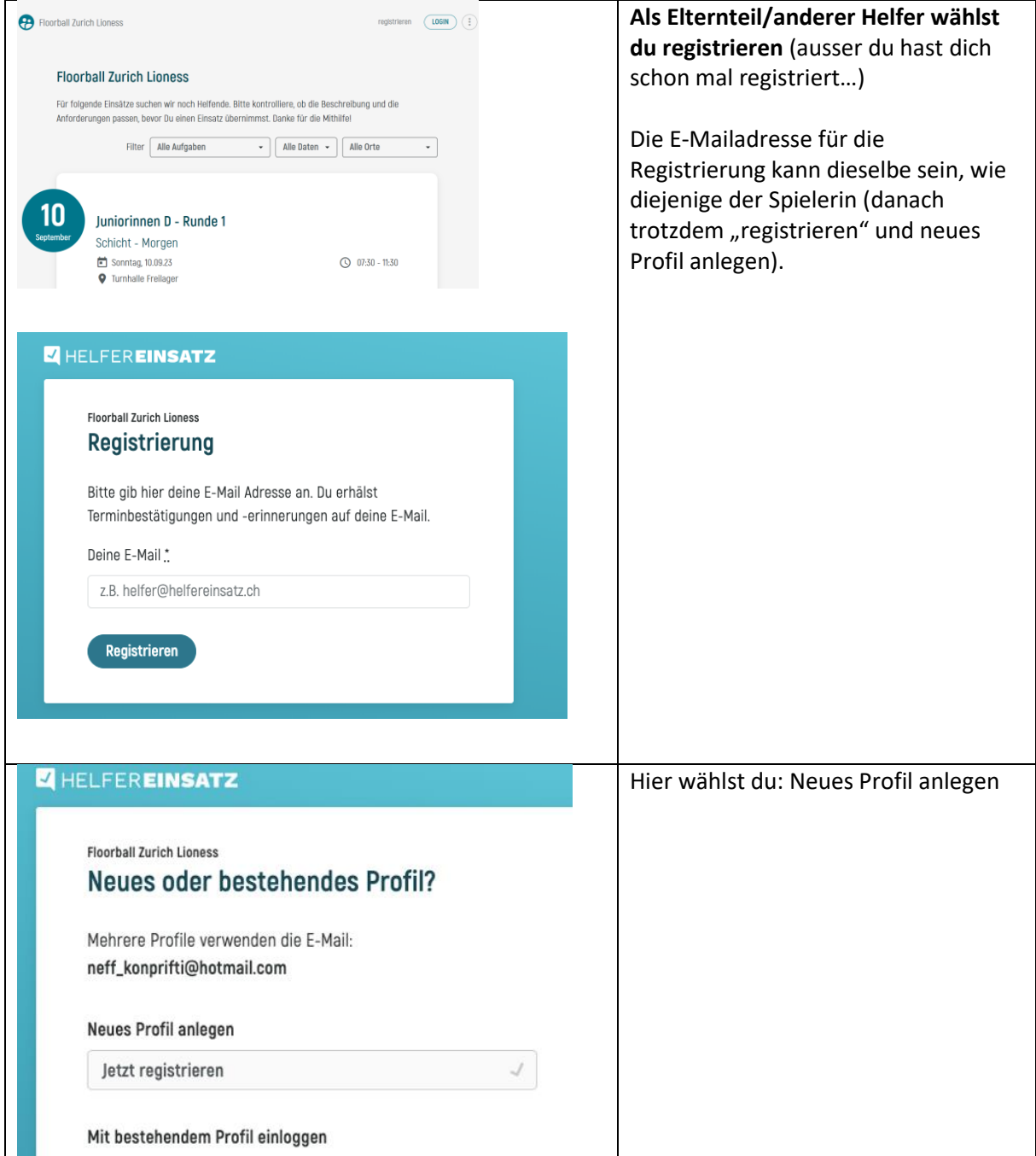

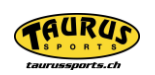

[info@lioness.ch](mailto:info@lioness.ch) [www.floorball-lioness.ch](https://floorball-lioness.ch/)

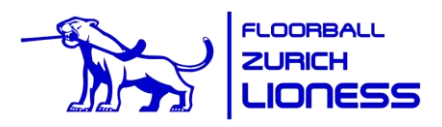

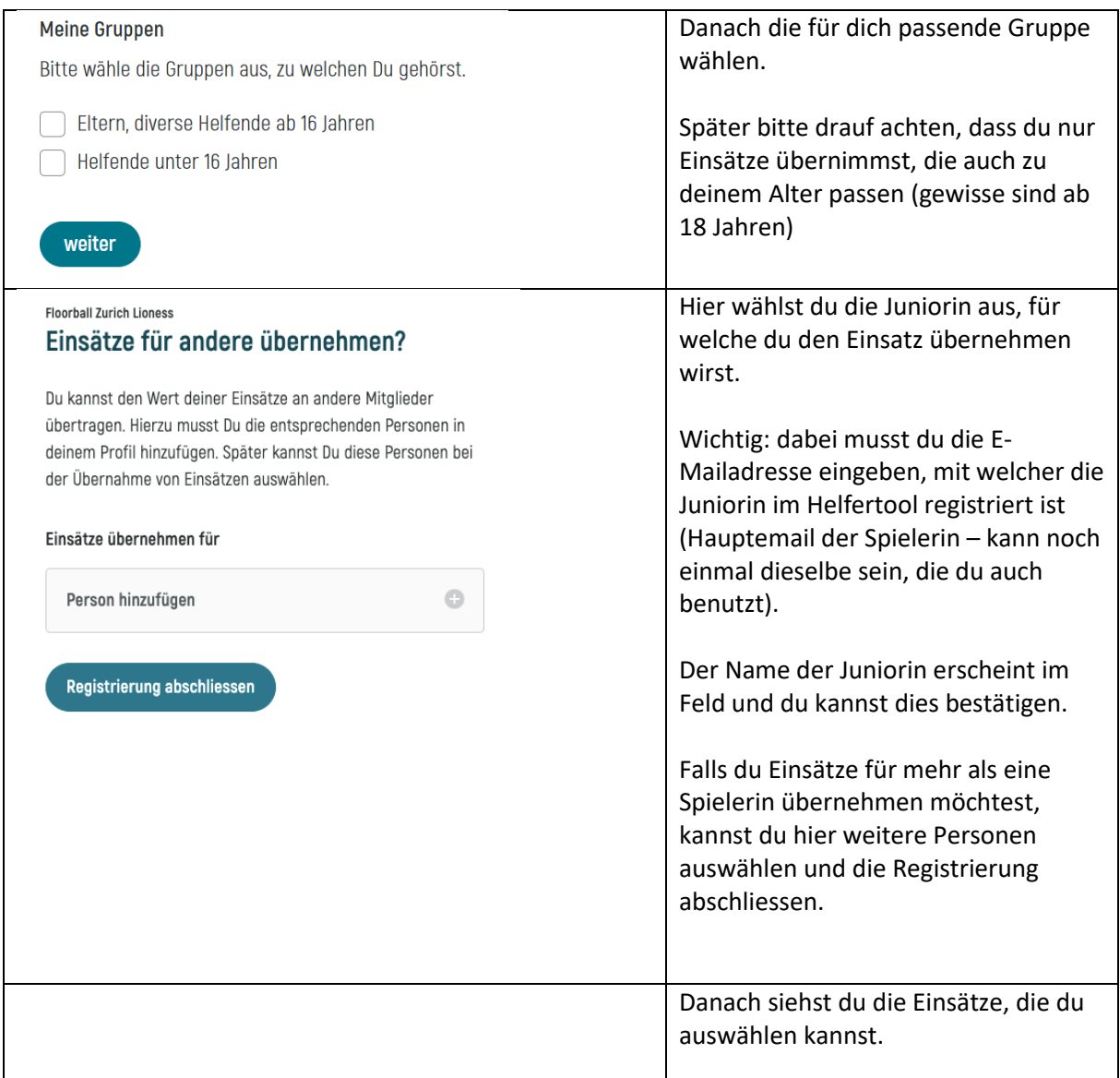

Juli 2023, Barbara, Karin, Markus

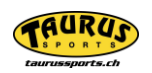